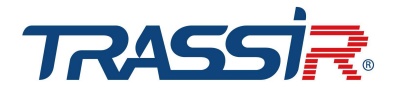

# **24-портовый неуправляемый PoE-коммутатор TRASSIR**

## **Руководство**

#### **пользователя**

#### **Важные указания по технике**

#### **безопасности и предупреждения**

#### **Внимание!**

Перед использованием устройства внимательно прочитайте следующие предостережения и предупреждения, чтобы избежать повреждений и потерь.

#### **Примечание**

- Не помещайте устройство в места, подверженные воздействию копоти, пара или пыли, чтобы избежать возгорания или поражения электрическим током.
- Не устанавливайте устройство в местах, подверженных воздействию солнечных лучей или высокой температуры. Нагревание устройства может привести к пожару.
- Не подвергайте устройство воздействию влажной среды, чтобы не произошло возгорания.
- Для обеспечения безопасности при нагрузке или землетрясении устройство должно быть установлено на твердой плоской поверхности. Это необходимо, чтобы устройство не вышло из строя и не перевернулось.
- Не кладите устройство на ковер или одеяло.
- Не закрывайте вентиляционное отверстие устройства и не ограничивайте вентиляцию вокруг него. В противном случае устройство может нагреться и стать причиной пожара. • Не кладите на устройство никаких предметов.
- Не разбирайте устройство без профессионального инструктажа.

#### **Предупреждение**

• Не подключайтесь к электрическим сетям, отличным от указанных. Следуйте инструкциям, чтобы избежать возгорания или поражения электрическим током.

Если вы нашли неточность или противоречие, смотрите наши последние разъяснения.

- Для получения дополнительной информации приглашаем посетить наш сайт [dssl.ru.](http://dssl.ru/)
- В инструкции по установке ясно указано, что оборудование информационных технологий подлежит подключению только к сетям PoE (питания через Ethernet) без разводки к линейным сооружениям.

## **Общие сведения об изделии**

### **Введение**

Данная модель 24-портового коммутатора может широко использоваться для создания систем видеонаблюдения любой сложности и в других сетевых проектах. 24 PoE - порта соответствуют стандартам IEEE802.3af/at. Максимальная мощность каждого порта — 30Вт. Коммутатор оснащён защитой от скачков напряжения 6кВ и ESD защитой. Поддерживает три режима передачи - по умолчанию, CCTV, и VLAN. Полностью соответствует требованиям безопасности сетевого видеонаблюдения и сетевых проектов, используемым на предприятиях среднего и малого бизнеса, а также в гостиничном бизнесе.

#### **Особенности устройства**

#### **Общие характеристики:**

- RJ45 порты: 24\*10/100Mбит/c.
- Uplink-порты: 2\*10/100/1000Mбит/c.
- Поддержка стандартов IEEE802.3, IEEE802.3u, IEEE802.3ab, IEEE802.3X, IEEE802.3af/at.
- Доступные режимы передачи: по умолчанию, CCTV, VLAN. • Рабочие температуры: -10°С~50°С.
- 

### **Индивидуальные особенности:**

- Мощность 1 PoE порта 30Вт. • Защита от скачков напряжения 6 кВ.
- ESD-защита.
- Возможна установка на стол, на стену или в стойку.

#### **Типовое применение:**

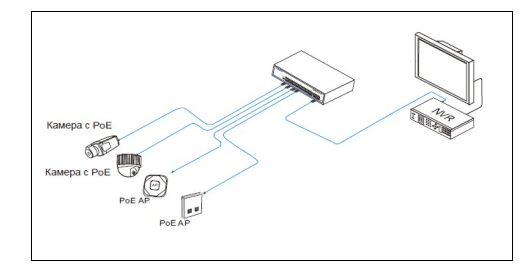

### **Конструкция устройства**

#### **Передняя панель устройства**

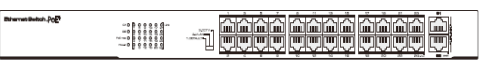

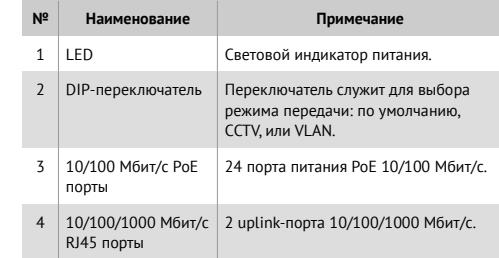

#### **Задняя панель устройства**

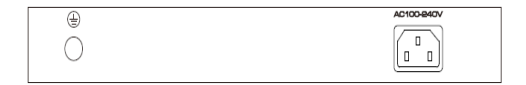

#### **Подключение устройства**

Перед установкой проверьте комплектацию оборудования. При отсутствии каких-либо позиций, обратитесь к представителю компании:

- Ро $E$ -коммутатор  $-1$  шт.
- Кабель питания 1 шт.
- Комплект для установки 2 шт.
- Настоящее руководство пользователя 1 шт.

#### **Порядок подключения:**

1. Отключите устройство от сети и отключите источник питания устройства. Подключение коммутатора с включенным питанием может повредить устройство.

- 2. Используя сетевые кабели, подключите IP-камеры к Ethernetпортам устройства.
- 3. Используйте другой сетевой кабель или оптоволокно для подключения порта UPLINK коммутатора или компьютера.
- 4. Подключите коммутатор к источнику питания.
- 5. Убедитесь что кабели надёжно подсоединены к устройству и

подайте питание на устройство.

6. Убедитесь что все сетевые устройства работают нормально.

#### **Примечание:**

1. Перед подключением необходимо заземлить оборудование , в противном случае защита от перепадов напряжения будет значительно снижена. Используйте провод с сечением 20AWG или больше для подключения клеммы заземления.

2. После включения DIP-переключателя, устройство необходимо перезагрузить для включения соответствующего режима работы.

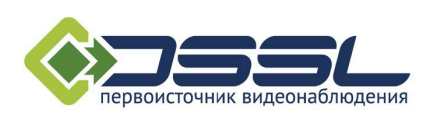

Адрес: Москва, ул. Бакунинская, д. 71 Тел.: +7 (495) 783-72-87 Эл.почта: info@dssl.ru Веб-сайт: www.dssl.ru